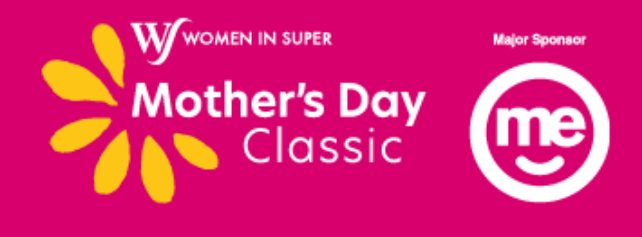

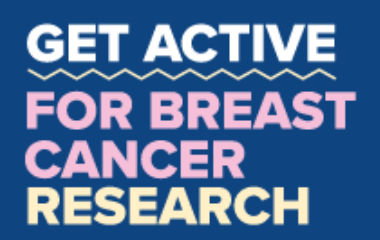

## **HOW TO: Add a Instagram filter**

Have some fun with your Instagram Stories in the lead up to Mother's Day Classic Local. We've created some filters to help you spread the word and get into the spirit...

## **Here's how to get started...**

- 1. Go to the Mother's Day Classic Instagram page on your mobile device [@mothersdayclassicaus](https://www.facebook.com/profilepicframes)
- 2. Click the stickers button

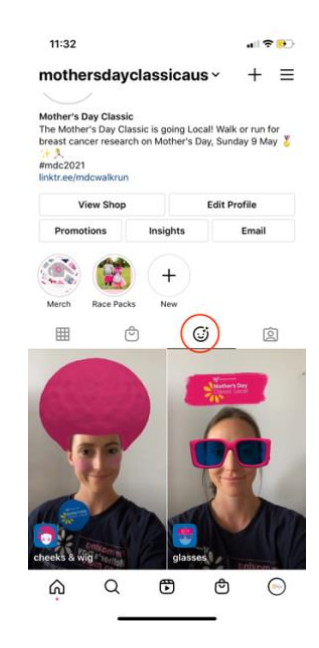

- 3. Choose your favourite filter and click 'try it'
- 4. Once you have filmed your video, click share to send it to your friends and family!

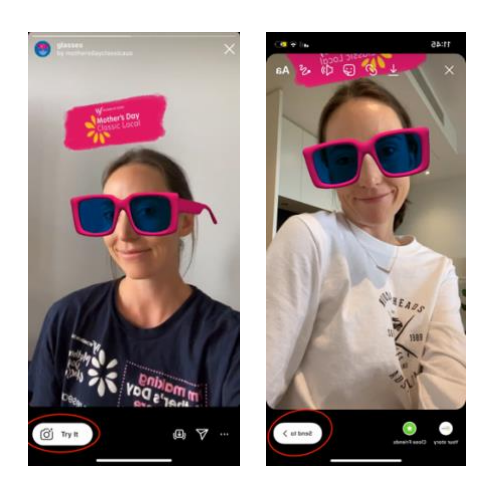